## **How to approve as the supervisor of the applicant**

For queries, please contact Ms. Samantha Tsang [\(tsangs@hku.hk\)](mailto:tsangs@hku.hk).

**As the supervisor of the applicant, you will receive the auto-email with the name of the applicant and the application ID as below.**

**1) Click the word with hyperlink to visit the MUMS system.**

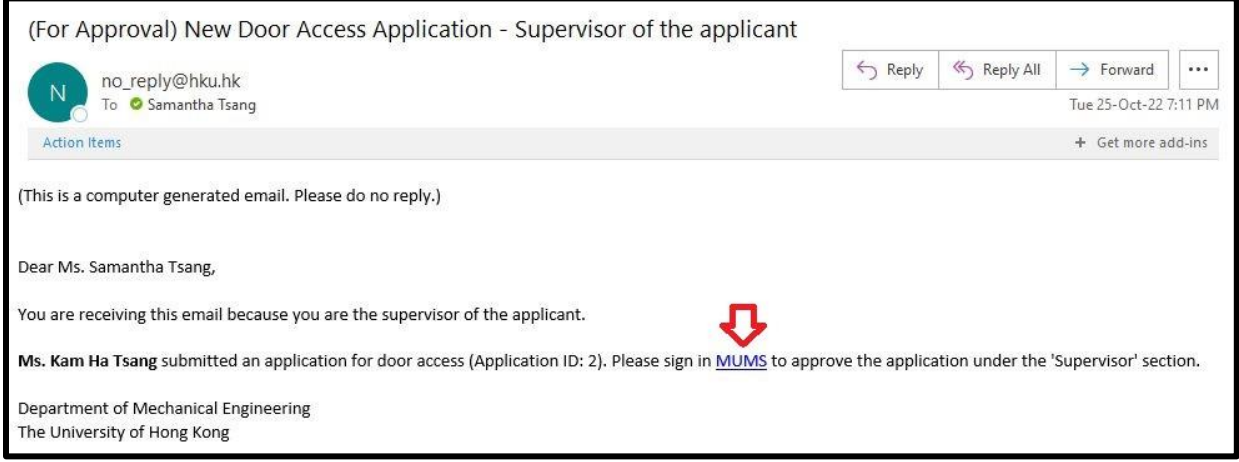

## **2) Sign in the system with your HKU Portal.**

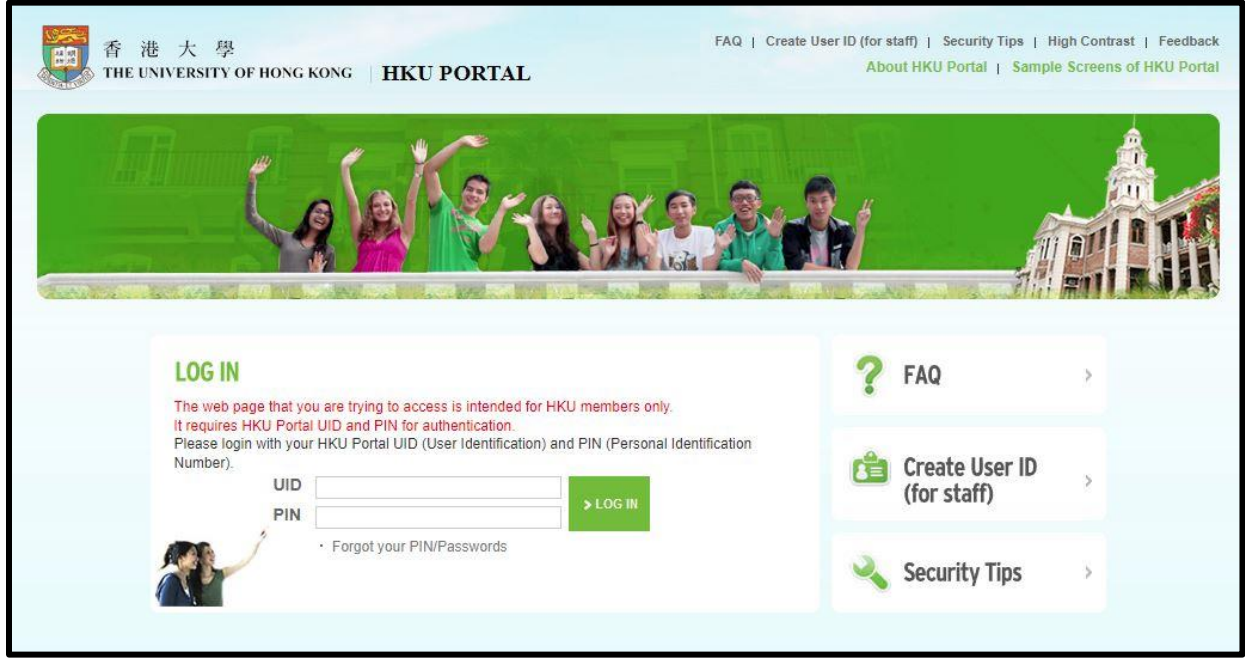

## **3) Tick the checkbox and click the "Approve" button (in red).**

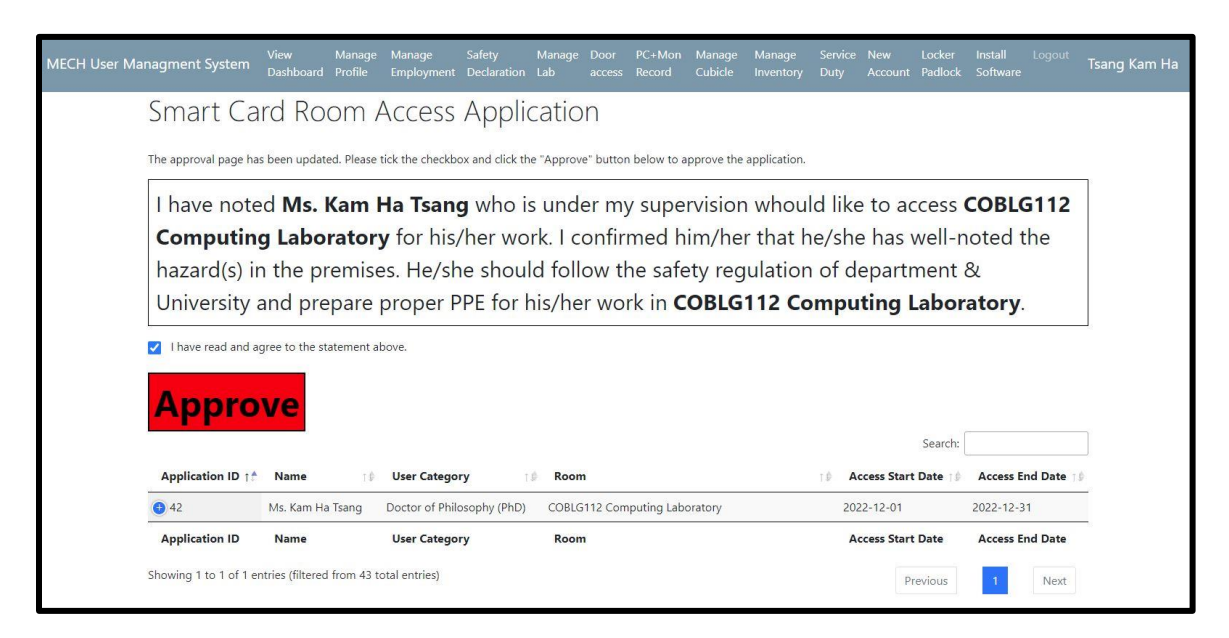

## **4) The application has been approved successfully.**

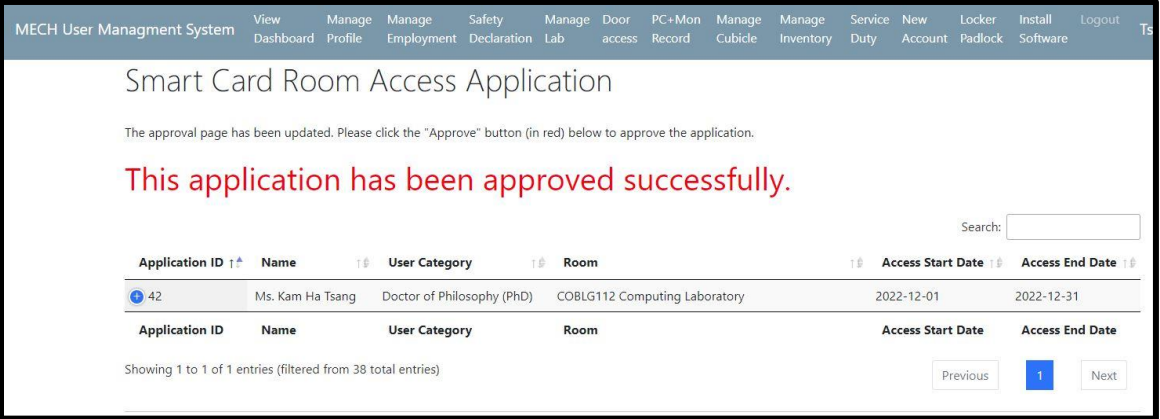

**Upon your approval, an auto-email will be sent to the second approver (i.e. person-incharge of the location).**

**You will receive a confirmation email after the approval process is finished.**

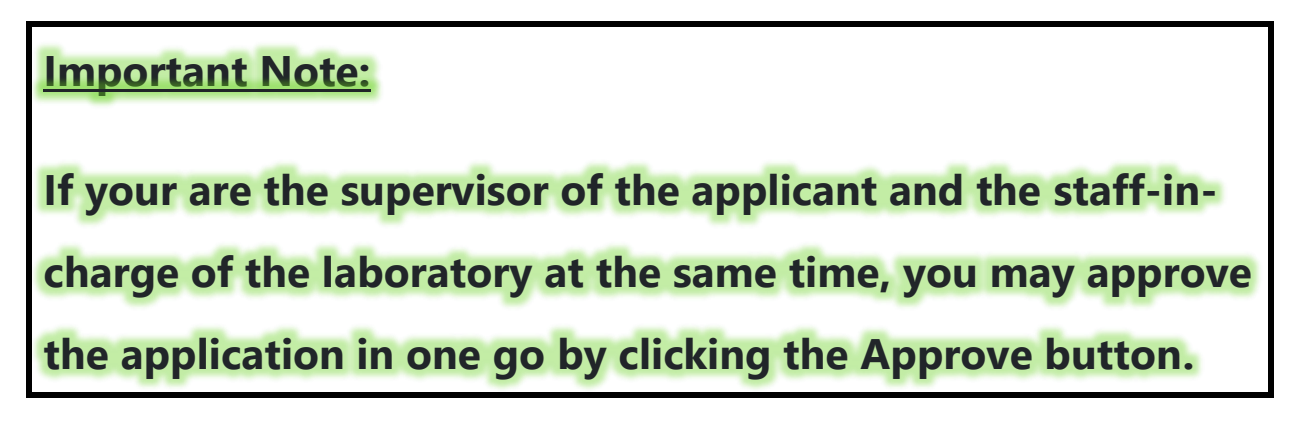